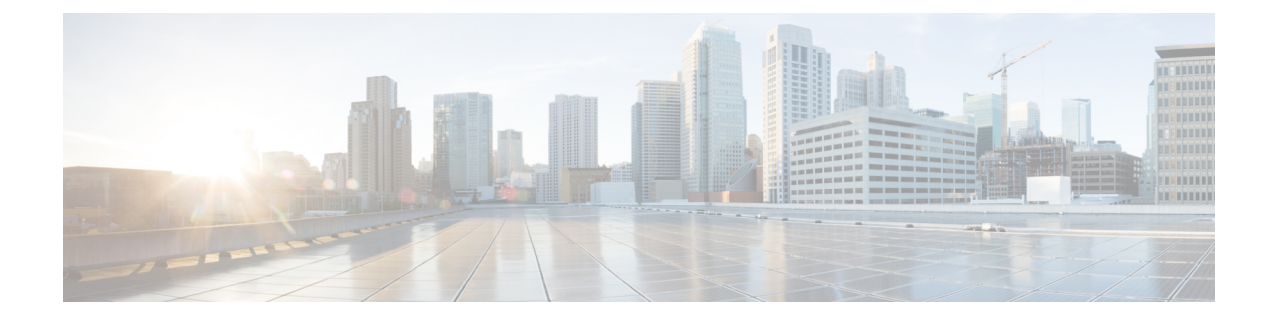

# **Uwpincodes enwachtwoorden voor Cisco Unity Connection wijzigen**

- Over uw pincode en wachtwoorden voor Cisco Unity Connection, op pagina 1
- Uw PIN wijzigen, op pagina 2
- Uw Cisco PCA-wachtwoord wijzigen, op pagina 3

# **Over uwpincode enwachtwoorden voor CiscoUnity Connection**

U hebt een pincode om u per telefoon aan te melden bij Cisco Unity Connection. U hebt ook een wachtwoord om u aan te melden bij de website van Cisco Persoonlijke communicatieassistent (PCA) voor toegang tot de Connection-webhulpmiddelen.

Het is raadzaam om de oorspronkelijke pincode en wachtwoorden die u van de Connection-beheerder krijgt, te wijzigen.

Tijdens de eerste telefonische registratie vraagt Connection u om uw oorspronkelijke pincode te wijzigen, maar u kunt hier niet de oorspronkelijke wachtwoorden wijzigen die u gebruikt om u aan te melen bij Cisco PCA. U kunt deze wachtwoorden wijzigen in het webhulpmiddel Messaging Assistant.

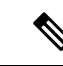

### **Opmerking**

Een Cisco Unity Connection-systeem kan zo worden geconfigureerd dat u uw aanmeldingswachtwoord voor de computer kunt gebruiken als uw Cisco PCA-wachtwoord. Als het Connection-systeem op die manier is geconfigureerd, kunt u Messaging Assistant niet gebruiken om uw Cisco PCA-wachtwoord te wijzigen.

U kunt uw pincode ook in Messaging Assistant wijzigen, maar omdat u niet verplicht bent om de bestaande pincode in te voeren voordat u deze wijzigt, moet u afdoende maatregelen treffen om uw wachtwoorden voor Cisco PCA en uw externe service-accounts veilig te houden.

Volg bij het wijzigen van uw pincode en wachtwoorden de beveiligingsrichtlijnen die door de Connection-beheerder zijn verstrekt om uw Connection-postbus te beveiligen tegen ongeoorloofde toegang. Over het algemeen zijn kortere wachtwoorden gemakkelijker in gebruik maar zijn langere wachtwoorden veiliger, vooral wanneer het wachtwoord moeilijk te raden is.

In de volgende tabel worden de kenmerken van sterke pincodes en wachtwoorden voor Connection beschreven:

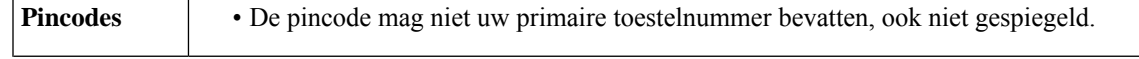

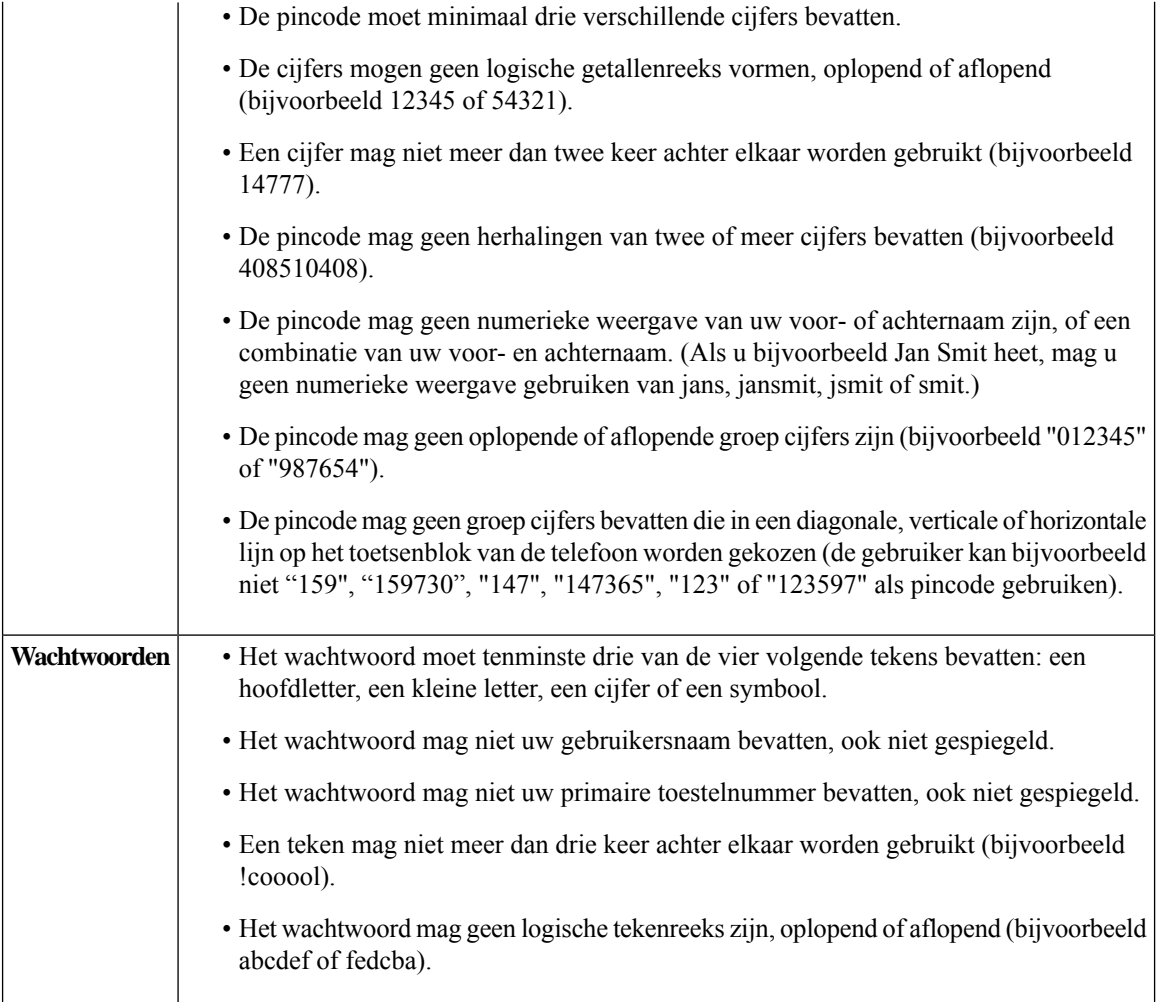

## **Uw PIN wijzigen**

Uw pincode beschermt de privacy van uw berichten en beveiligt uw Cisco Unity Connection-postbus tegen ongeoorloofde toegang. U kunt uw pincode op ieder moment wijzigen.

$$
\mathcal{L}_{\parallel}
$$

Als u uw pincode bent vergeten, kunt u deze wijzigen via het webhulpmiddel Messaging Assistant omdat u daar geen bestaande pincode hoeft in te voeren om deze te kunnen wijzigen. **Tip**

- **Stap 1** Selecteer in Messaging Assistant de optie **Pincode wijzigen** in het menu Wachtwoorden.
- **Stap 2** Op de pagina Pincode voert u uw nieuwe pincode tweemaal in ter bevestiging. Gebruik de cijfers 0 tot en met 9.
- **Stap 3** Selecteer **Opslaan**.

# **Uw Cisco PCA-wachtwoord wijzigen**

Uw wachtwoord beveiligt de toegang tot de website van Cisco Persoonlijke communicatieassistent (PCA).

Als u een e-mailtoepassing gebruikt om uw spraakberichten te openen, kan de toepassing uw gebruikersnaam voor Cisco Unity Connection en uw Cisco PCA-wachtwoord gebruiken om toegang tot uw Connection-account te krijgen. Wanneer u uw Cisco PCA-wachtwoord in Messaging Assistant wijzigt, moet u het wachtwoord ook in uw e-mailtoepassing wijzigen zodat deze toegang tot uw Connection-account blijft houden.

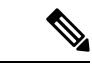

#### **Opmerking**

Een Cisco Unity Connection-systeem kan zo worden geconfigureerd dat u uw aanmeldingswachtwoord voor de computer kunt gebruiken als uw Cisco PCA-wachtwoord. Als het Connection-systeem op die manier is geconfigureerd, kunt u Messaging Assistant niet gebruiken om uw Cisco PCA-wachtwoord te wijzigen.

- **Stap 1** Selecteer in Messaging Assistant de optie **Cisco PCA-wachtwoord wijzigen** in het menu Wachtwoorden.
- **Stap 2** Voer uw huidige wachtwoord in op de pagina Cisco PCA-wachtwoord.
- **Stap 3** Voer uw nieuwe wachtwoord tweemaal in ter bevestiging.
- **Stap 4** Selecteer **Opslaan**.

 $\mathbf I$ 

**Uw pincodes en wachtwoorden voor Cisco Unity Connection wijzigen**

### Over de vertaling

Cisco biedt voor sommige gebieden lokalisatie aan voor deze content. De vertalingen worden echter alleen aangeboden ter informatie. Als er sprake is van inconsistentie, heeft de Engelse versie van de content de voorkeur.